## Formsの答え方

①クラスルームのアイコンをクリック

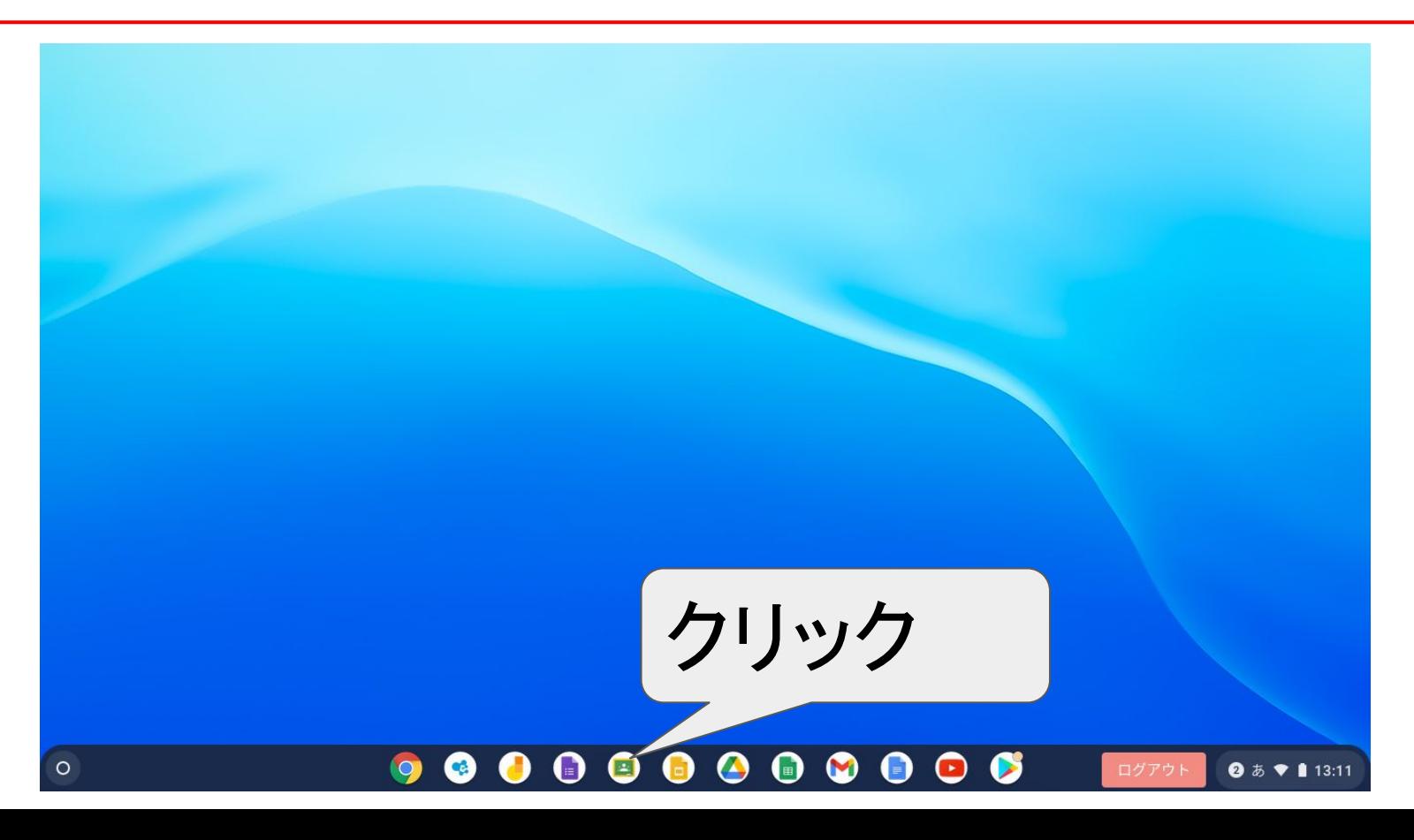

## ②自分のクラス ○年○組をクリック

 $\equiv$  Google Classroom

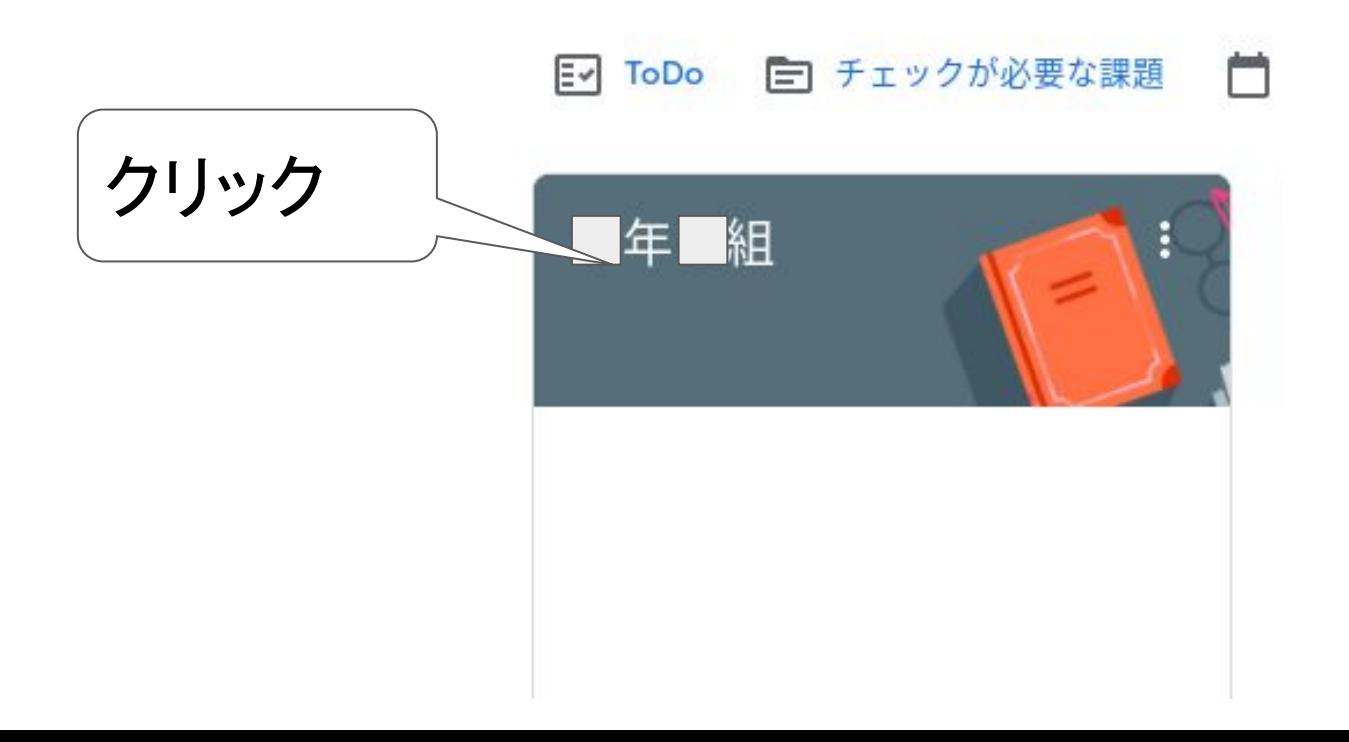

③ストリームの「保護者アンケート」をクリック ≡ R3岩木小職員 స్త్రీ  $\ddot{\ddot{\ } \dot{\ } \dot{\ } \dot{\ } \dot{\ }$ ストリーム 授業 メンバー 採点 テーマを選択 写真をアップロード 期限間近  $\overrightarrow{L}$ クラスに知らせたいことを入力 提出期限の近い課題はあり ません すべて表示 クリック13日 (月) からの登校についてのアンケートです。必ず保護者が回答してください。 【保護者】児童登校調査 Google フォーム クラスのコメントを追加...  $\triangleright$  $\odot$ 

## ④アンケートに回答して、送信をクリック。 13日からの登校についての調査です。13日から通常登校となります。 子どもの名前を 名前は児童のひらがなで記入をお願いします。必ず保護者が回答をお願いします。 \*必須 ひらがなで記入。 名前\* 通常登校するかしな 回答を入力 いかを選択。 13日からの登校について\* 通常登校しない場合 ○ 通常登校します (給食あり) ※これで調査終了です。 通常登校しません(感染に不安を感じているため) ※以下の設問に回答をお願いしま  $\frac{4}{5}$ の2つの選択肢から 1つ選ぶ。通常登校しない場合、どちらを希望しますか。※9月中に通常登校に変更す 合はお弁当持参となります。 午前中登校 (給食なし) アンケートに回答して、送 ◯ 家庭での学習 (給食なし)

信をクリック。

送信